# group voice mail instructions

# ADMINISTRATOR INSTRUCTIONS GENERAL USER INSTRUCTIONS

### Record Your Group Greeting **Access Your Voice Mailbox**

From the phone subscribed to the service:

- 1. Dial \*99
- 2. Listen to the recording explaining that you must record a group greeting. Wait until the end of the recording, then press 0 to administer the family mailbox.
- 3. Enter your password and then #.
- 4. Press 9 to access mailbox setup options.
- 5. Press 1 for greeting options.
- 6. Press 2 to record your greeting. When finished recording, press #. For example, "You have reached the Doe residence. To leave a message for John, press 1. To leave a message for Jane, press 2."

# Change An Existing Group Greeting

From the phone subscribed to the service:

- 1. Dial \*99
- 2. When prompted to enter your mailbox ID, press 0 to administer the group mailbox.
- 3. Enter your password and then #.
- 4. Press 9 to access mailbox setup options.
- 5. Press 1 for greeting options.
- 6. Press 2 to re-record your greeting. When finished recording, press #.

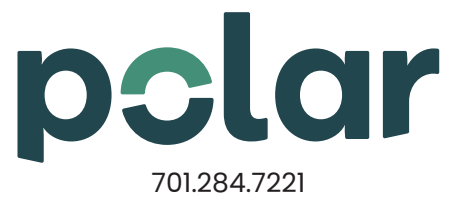

customerservice@polartel.com www.polarcomm.com 8/23

From the phone subscribed to the service:

1. Dial \*99

2. Enter your single digit sub-mailbox ID (1-9).

3. If prompted, enter your password and then #.

From a different phone:

- 1. Dial 284.7000 (Polar North) Dial 874-7000 (Polar South) Dial 995.7000 (Wolverton Area)
- 2. Enter your 10-digit mailbox number (telephone number).
- 3. Enter your single digit sub-mailbox ID (1-9). 4. Enter your password and then #.

### Record Your Sub-Mailbox Greeting

From the phone subscribed to the service:

- 1. Access your voice mailbox.
- 2. Press 9 for the mailbox setup menu.
- 3. Press 1 for greeting options.
- 4. Press 4 to record your greeting.
- 5. Record your greeting and then press #.

# Change Your Sub-Mailbox Password

From the phone subscribed to the service:

- 1. Access your voice mailbox.
- 2. Press 9 for the mailbox setup menu.
- 3. Press 2 to change your password.
- 4. Enter your new password and press #.
- 5. When prompted to verify the password, enter it again and then press #.

# Retrieve Messages From Your Sub-Mailbox

- 1. Access your voice mailbox
- 2. Your first new message may play immediately. If not, press 1 to listen to your messages. You will hear the announcement "You have X new messages and X saved messages."
- 3. Press 1 to listen to new messages.
- 4. Press 2 to listen to saved messages.

# Message Retrieval Options

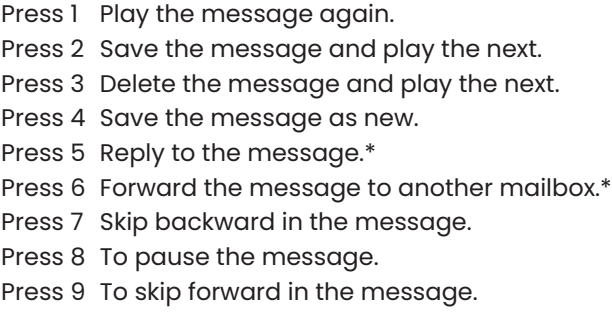

*\*Voice Mail package must be set to allow this capability.*

If you have a new message in your mailbox the phone line will produce a stutter tone when you pick it up. After you log in to your mailbox the stutter tone goes away. A light may also come on if your phone has a message waiting indicator light.

Your Voice Mailbox has a pre-set amount of message storage. To prevent messages from being automatically deleted from your mailbox, please contact our office to increase the retention time for your voice messages.